Cảm ơn quý khách đã lựa chọn SIM không giới hạn của Mobal. Vui lòng thực hiện các bước dưới đây để bắt đầu:

# 1. Kết nối wifi. Bạn có thể sử dụng wifi miễn phí tại sân bay Narita

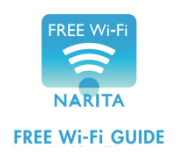

Bật wifi trên thiết bị của bạn Chon "Free Wifi-Narita" Đồng ý các điều khoản

Nếu bạn gặp khó khăn trong quá trình đăng nhập, hãy thử mở trình duyệt và chọn bất kỳ một website nào. Bạn nên sử dụng Free Wifi Narita. Nếu không hãy truy cập vào đường link sau:

http://www.wifi-cloud.jp/narita-airport/lang\_redirect.php

#### 2. Truy cập vào www.simactivations.com

Nhập số SIM (19-20 kí tự) được ghi ở mặt trước của hướng dẫn sử dụng SIM

↓ Ấn vào Continue

Nhập số điện thoại được ghi tại hướng dẫn

 ↓Ấn vào Continue Nhập ngày sinh, số hộ chiếu của bạn và tải ảnh hộ chiếu

↓Ấn vào Continue

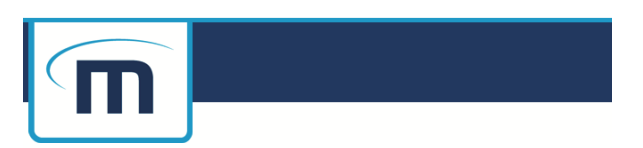

**Follow The Steps To Activate Your SIM** 

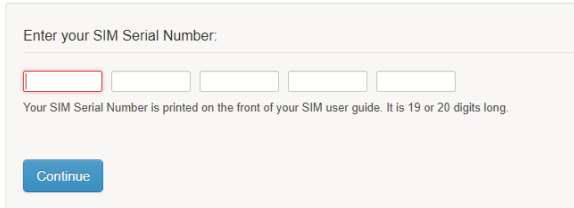

Lựa chọn "Add" hoặc "No thanks" tại All Risk Protection

↓ Án vào Continue

Lựa chọn loại hình dịch vụ, thời hạn và ngày bắt đầu. Nhập dữ liệu hoá đơn

↓Ấn vào Continue

Chon optional Mobal newsletter subscription

↓ Án vào Continue

Đợi Mobal kích hoạt SIM

## 3. Mobal kích hoạt SIM

Từ 9:00 đến 19:00 (giờ Nhật Bản), việc kích hoạt sẽ luôn được tiến hành trong vòng 2 tiếng. Ngoài khoảng thời gian này hoặc trong thời gian bận, việc kích hoạt sẽ được tiến hành trong 24 giờ.

Khi đã được kích hoạt, SIM của bạn sẽ nhận được thông báo từ Softbank.

#### **Dịch vụ chăm sóc khách hàng của Mobal**

Đội ngũ chăm sóc khách hàng kinh nghiệm sẽ luôn hỗ trợ bạn qua các hình thức online, qua mail hoặc qua điện thoại.

## **Cước phí của cuộc gọi đến văn phòng của Mobal bằng SIM Mobal luôn là 0.** Email: support@mobal.com Số điện thoại: (Nhật Bản) 03-4550-1524 (Từ 18:00 giờ Nhật Bản) Website: support.mobal.com/japan